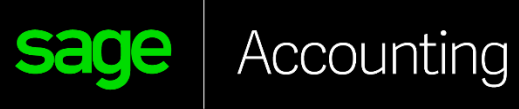

# E D U C A T I O N A L V E R S I O N

How to register the educational version

*For Students*

N

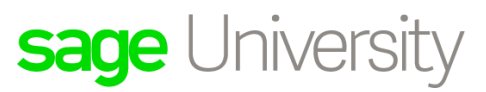

ó

Student instructions on how to register for your educational Sage Accounting software (aka Sage Business Cloud Accounting).

- **1.** Go to:
	- Canada **<https://www.sage.com/en-ca/about-us/education/>**
	- US **<https://www.sage.com/en-us/about-us/education/>**
- **2.** Under **Available Sage software**, **Sage Accounting**, select **Register for student version**.

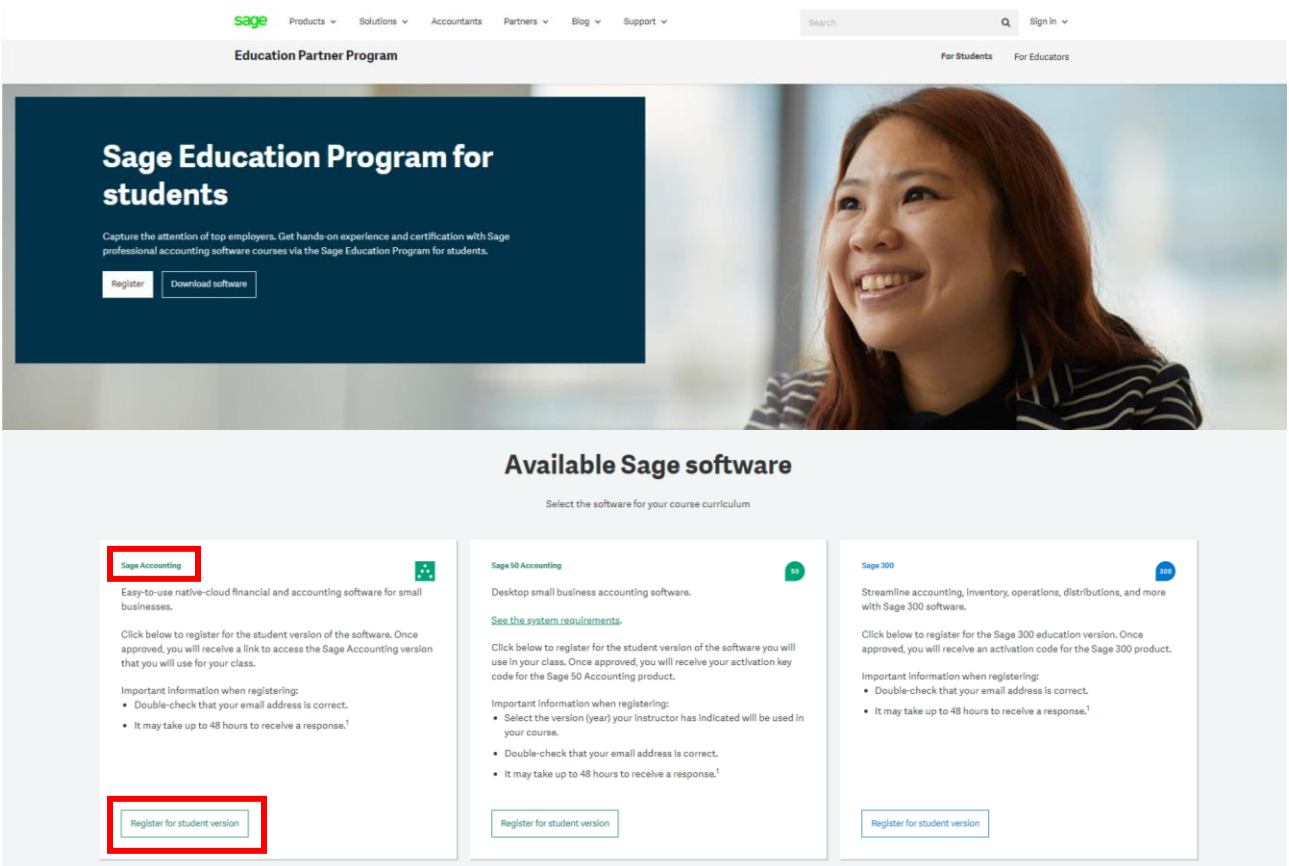

3. Complete all required details on the Registration Form and select **Submit**:

#### **IMPORTANT: Register for student** • Double **check that your email**  activation codes **address is correct.** • It can take up to **48 hours** to  $\checkmark$  Step 1  $\qquad$  Step 2  $\qquad$  $\overline{\phantom{a}}$  Step 3 **Register for student** receive the links. activation codes First Name • In some cases, emails will be sent to either your **junk folder** Last Name  $\checkmark$  Step 1  $\checkmark$  Step 2 Step 3 or blocked by your **Firewall**. Please check your junk folder Company/Organisation Email Address for your email.Country ×, School / Institution □ Opt in for marketing communications from Sage. You may opt out at any time. Privacy Policy Zip or Postal Code Previous Next

4. Below is a sample of the email response you will receive within 48 hours:

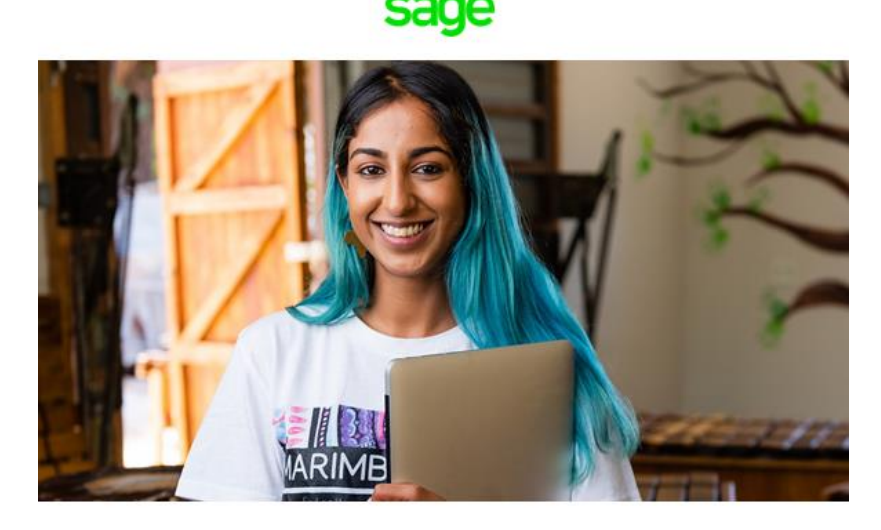

### **Welcome to the Sage Education Program**

Sage is committed to providing students with the necessary tools to be successful while learning our software.

#### Get access

Sage Business Cloud Accounting student version is only valid for 12 months after registration. Click below to setup your free account:

• Sage Business Cloud Accounting - Student Version

### **Get trained**

Sage University offers a variety of free anytime learning courses to help with your learning journey of Sage Software:

• Sage University

#### Get help

Technical support is not included with any Sage educational software. We have a wide range of online resources that can be found on Sage City to help you along your journey:

#### • Sage City

If you need assistance with your training / textbook, please contact your educational institution / lecturer directly.

Contact us by emailing sageeducation@sage.com should you have any questions, concerns or comments.

5. Under Get Access, on the above email, select the link: Sage Business Cloud Accounting - Student Version.

Follow the link provided here to get access to Sage Business Cloud Accounting

### 6. Fill in the below details and select: **Continue**

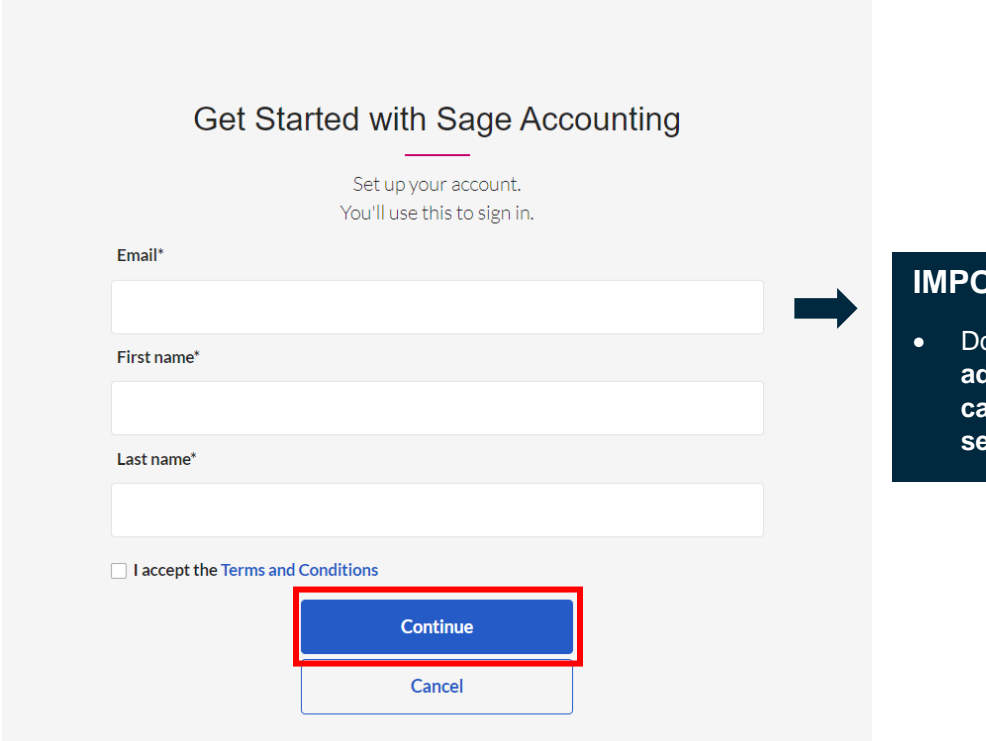

### **IMPORTANT:**

ouble **check that your email address is correct, as this cannot be changed once you setup your account.**

7. Create your password and select: **Sign Up**

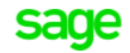

## Create your account

Your Sage account allows you to access all Sage products and services.

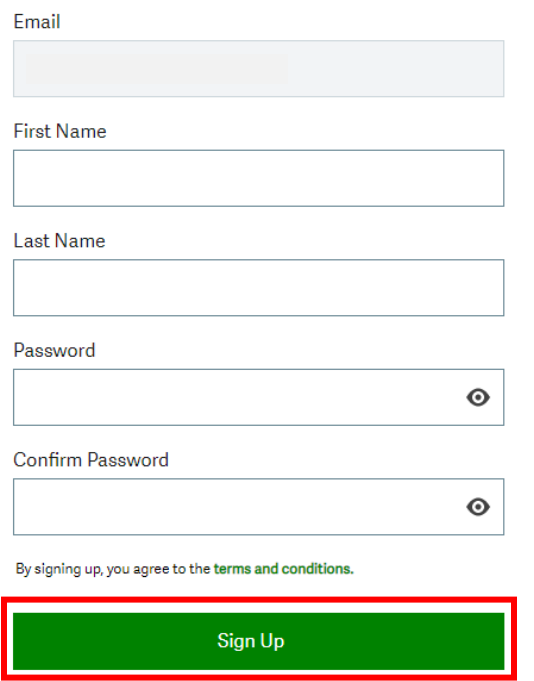

8. Sage will email you a Verification Code as shown in the email example below:

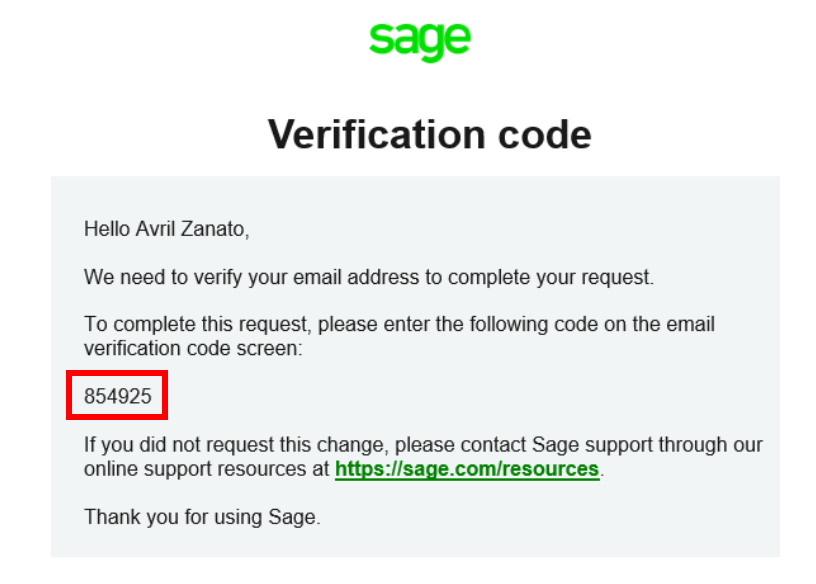

9. Enter this verification code as requested on the screen below and then select: **Verify email**

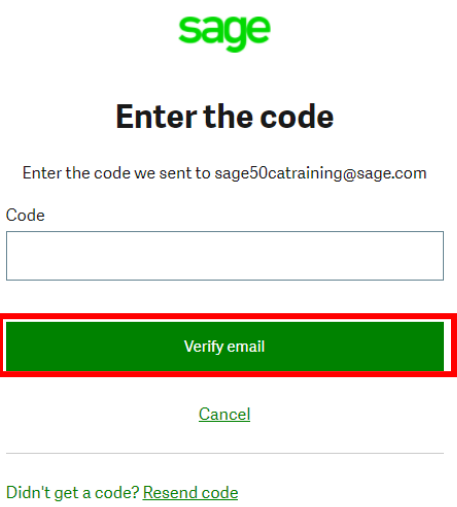

10. You now have access to your student version and start learning

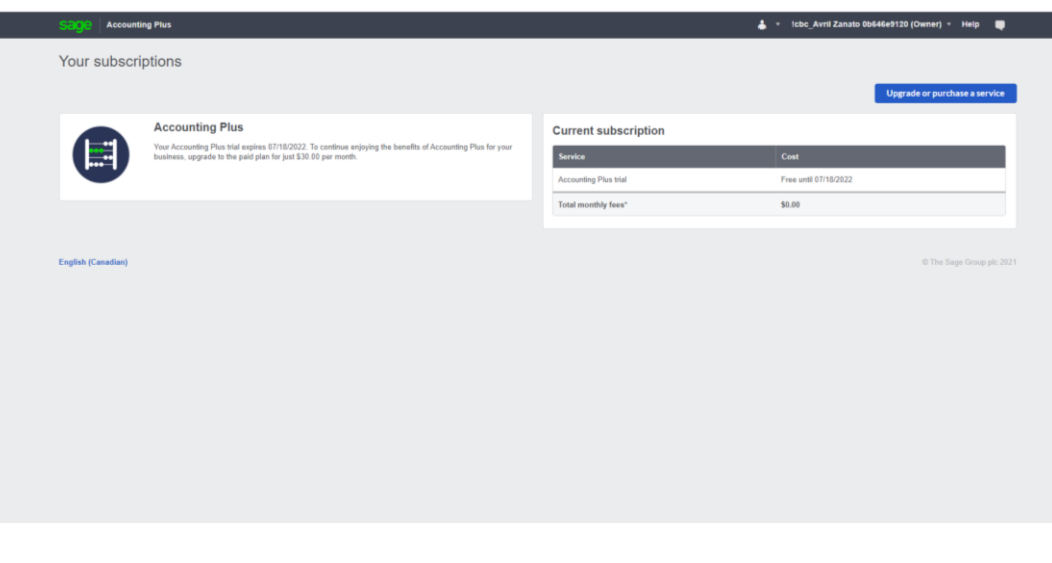

# I need technical help.

**IMPORTANT:** Technical support is not included with any Sage educational versions.

However, we have compiled a list of FAQ's and online resources to help you through your educational journey with Sage. Visit: [https://www.sagecity.com/support\\_communities/sage\\_students/w/sage-student-instructor-resources](https://www.sagecity.com/support_communities/sage_students/w/sage-student-instructor-resources)

Select the Sage software educational version you are using listed on the left column for online assistance.

**TIP:** Searching the Sage Knowledgebase is a great place to start

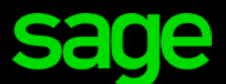

Sage Software Canada Ltd 13888 Wireless Way, Richmond, BC V6V 0A3, Canada Ⓒ 2022 The Sage Group plc or its licensors